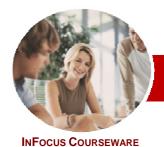

# Microsoft Outlook 2010

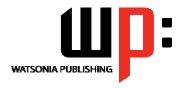

Level 2

**Level Series** Order Code: INF1026 ISBN: 978-1-921721-56-4

General Description The skills and knowledge acquired in *Microsoft Outlook 2010 Level 2* will enable you to manage and organise your e-mail, schedule meetings with colleagues, manage your contact information, and create task requests for others to perform.

Learning Outcomes

**Prerequisites** 

Pages/Duration

**Student Files** 

Methodology

At the completion of this course you should be able to:

- > effectively edit email messages
- organise and work with mail folders and use quick steps
- > use the search facilities to locate messages and other *Outlook* items
- work with message views
- create and work with colour categories
- create and use rules to manage your email messages
- use many Outlook features as you work with email messages
- schedule appointments and events in your calendar
- schedule meetings using Microsoft Outlook
- monitor and manage your contacts within *Outlook*
- create and work with task requests

Target Audience

Microsoft Outlook 2010 Level 2 is designed for users who are keen to how to use some of the more advanced aspects of Microsoft Outlook 2010 including organising email messages, scheduling meetings, creating and managing task requests, and the like.

**Microsoft Outlook 2010 Level 2** assumes little or no knowledge of the software. However, it would be beneficial to have a general understanding of personal computers and the Windows operating system environment.

138 pages. Levels publications are based around a 1-day training program consisting of approximately 6-8 hours

Many of the topics in *Microsoft Outlook 2010 Level 2* require you to open an existing file with data in it. These files can be downloaded free of charge from our web site at <a href="https://www.watsoniapublishing.com">www.watsoniapublishing.com</a>. Simply follow the student files link on the home page. You will need the product code for this course which is *INF1026*.

The *In Focus* series of publications have been written with one topic per page. Topic sheets either contain relevant reference information, or detailed step-by-step instructions designed on a real-world case study scenario. Publications can be used for instructor-led training, self-paced learning, or a combination of the two.

A4 Black and White, A5 Black and White (quantity order only), A5 Full Colour (quantity order only), Electronic licence

Previous title... INF1025 Microsoft Outlook 2010 Level 1

This title... INF1026 Microsoft Outlook 2010Level 2

Description

V

Need more? Here's a suggested learning path based on this title...

**Formats Available** 

\* Duration relates to study time only and does not include assessment time. Duration should be used as a guide only. Actual duration will vary depending upon the skills, knowledge, and aptitude of the participants. This information sheet was produced on Tuesday, February 22, 2011 and was accurate at the time of printing. Watsonia Publishing reserves its right to alter the content of the above courseware without notice.

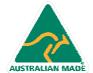

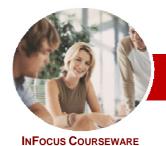

# Microsoft Outlook 2010

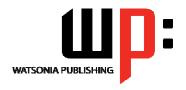

Level 2

Order Code: INF1026 ISBN: 978-1-921721-56-4 **Level Series** 

#### **Contents**

#### Editing Messages

- ✓ Copying Text Within A Message
- ✓ Copying Text Between Messages
- ✓ Copying From Another Source
- ✓ Deleting Text
- ✓ Removing An Attachment

#### ➤ Organising Messages

- ✓ Creating A Message Folder
- ✓ Moving Messages
- ✓ Copying Messages
- ✓ Deleting Messages
- ✓ Recovering Deleted Messages
- ✓ Cleaning Up Conversations
- ✓ Working With Favourites
- ✓ Deleting Message Folders
- ✓ Recovering Deleted Folders
- ✓ Emptying Deleted Items
- ✓ Automating Common Tasks With Quick Steps
- ✓ Customising A Default Quick Step
- ✓ Creating A Quick Step
- √ Using Quick Steps
- ✓ Archiving Messages
- ✓ Recovering Archived Messages

#### ➤ Searching

- ✓ Using Instant Search
- ✓ Expanding The Search
- ✓ Search Query Syntax
- ✓ Search Query Syntax Dates and
- ✓ Using Recent Searches
- ✓ Search Options
- ✓ Searching Other Outlook Items
- ✓ Using A Search Folder
- ✓ Adding A Predefined Search Folder
- ✓ Customising Predefined Search **Folders**
- ✓ Creating A Custom Search Folder

## Working With Views

- ✓ Changing The Current View
- ✓ Arranging Messages Within A View
- ✓ Sorting Messages Within A View
- ✓ Working With Columns In A View ✓ Formatting Columns In A View
- ✓ Creating A Custom View
- ✓ Adding A Filter To A Custom View
- ✓ Deleting A Custom View

### **➤** Colour Categories

- ✓ Creating A New Colour Category
- ✓ Assigning A Colour Category
- Assigning A Quick Click Category
- ✓ Finding Messages With Categories
- ✓ Removing Categories From Messages
- ✓ Deleting A Colour Category

#### ➤ Working With Rules

- ✓ About Rules
- ✓ Creating A New Rule From A Template
- Selecting The Rule Conditions
- ✓ Selecting The Rule Actions
- ✓ Selecting The Rule Exceptions
- ✓ Naming And Reviewing The Rule
- ✓ Testing The Rule
- ✓ Managing Existing Rules
- ✓ Deleting A Rule

#### ➤ Email Techniques

- ✓ Effective Email Management
- ✓ Recalling A Sent Message
- ✓ Printing A Message
- ✓ Printing A Message List
- ✓ Message Formats
- Changing The Message Format
- Choosing Themes Or Stationery
- ✓ Applying A Theme Or Stationery To A Message
- Turning Themes Or Stationery Off
- ✓ Applying A Theme
- Saving A Message Draft
- Using A Saved Message
- Sending A Voting Message
- Responding To A Voting Message
- Tracking Voting Responses
- ✓ Sending Automatic Responses

### ➤ Appointments And Events

- ✓ Scheduling An Appointment Using Click To Add
- Scheduling Using The Appointment Window
- ✓ Rescheduling An Appointment To Another Day
- Rescheduling An Appointment To Another Time
- ✓ Creating Recurring Appointments
- ✓ Changing Recurring Appointments
- Scheduling An Event
- Scheduling Free And Busy Times
- ✓ Categorising Activities
- Printing Your Calendar
- ✓ Deleting Activities

#### ➤ Scheduling Meetings

- ✓ Scheduling A Meeting
- ✓ Meeting Response Options
- ✓ Responding To Meeting Requests
- Tracking Meeting Responses
- ✓ Changing A Meeting
- ✓ Adding Or Removing Attendees
- ✓ Preventing Responses
- ✓ Cancelling A Meeting
- ✓ The Scheduling Assistant
- ✓ Using The Scheduling Assistant
- ✓ Scheduling Meetings Using Calendar Groups

## ➤ Managing Contacts

- ✓ Emailing A Contact
- ✓ Adding A Contact From An Email
- ✓ Sending An Electronic Business Card
- ✓ Receiving An Electronic Business Card
- ✓ Creating A Contact Group✓ Using A Contact Group
- ✓ Using A Partial Contact Group
- ✓ Deleting Members From A Contact
- ✓ Setting Contact Activity Options
- ✓ Manually Recording Contact Encounters
- √ Recording Timed Encounters
- ✓ Reviewing Contact Encounters

#### ➤ Task Requests

- ✓ How Task Requests Work
- ✓ Creating A Task Request
- ✓ Responding To A Task Request ✓ Completing An Assigned Task
- ✓ Viewing Updated Task Requests

## ➤ Concluding Remarks

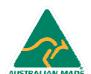